## МИНИСТЕРСТВО НАУКИ И ВЫСШЕГО ОБРАЗОВАНИЯ РОССИЙСКОЙ ФЕДЕРАЦИИ ФЕДЕРАЛЬНОЕ ГОСУДАРСТВЕННОЕ АВТОНОМНОЕ ОБРАЗОВАТЕЛЬНОЕ УЧРЕЖДЕНИЕ ВЫСШЕГО ОБРАЗОВАНИЯ «НАЦИОНАЛЬНЫЙ ИССЛЕДОВАТЕЛЬСКИЙ ТОМСКИЙ ПОЛИТЕХНИЧЕСКИЙ **УНИВЕРСИТЕТ»**

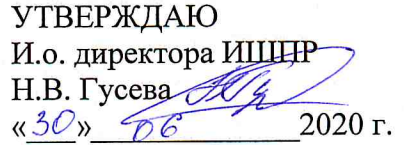

## РАБОЧАЯ ПРОГРАММА ДИСЦИПЛИНЫ **ПРИЕМ 2019 г.** ФОРМА ОБУЧЕНИЯ очная

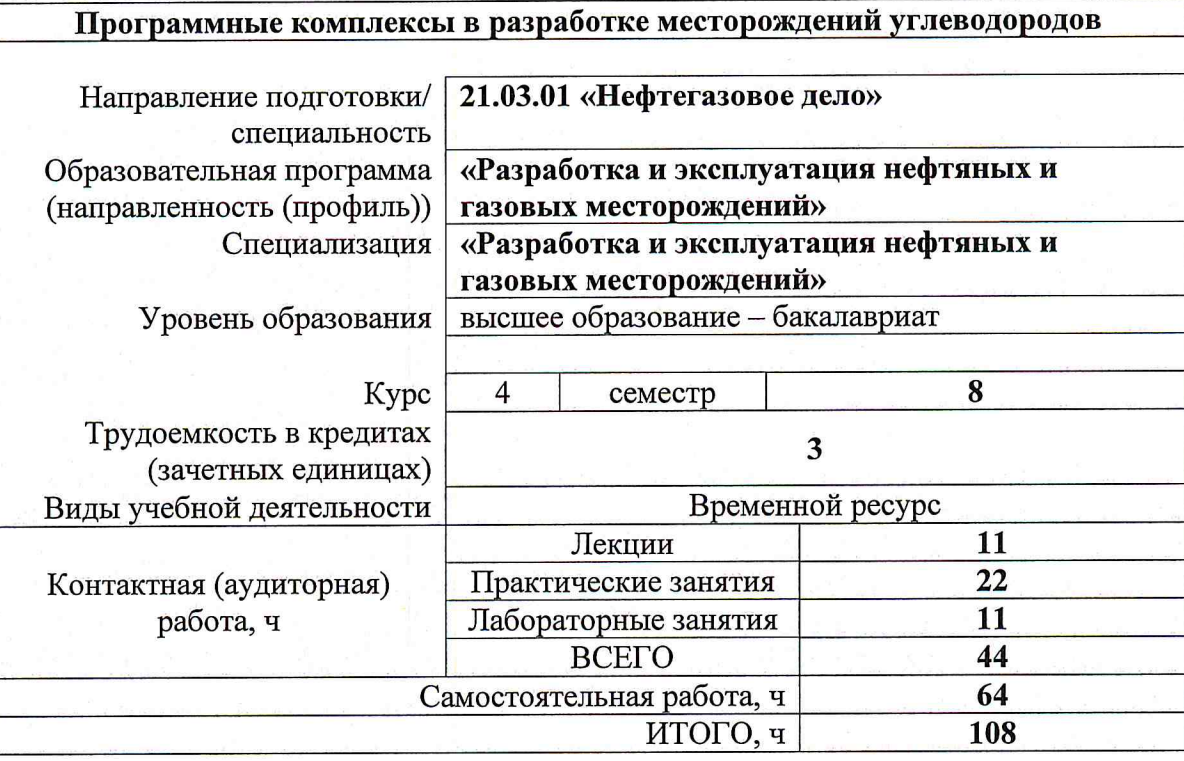

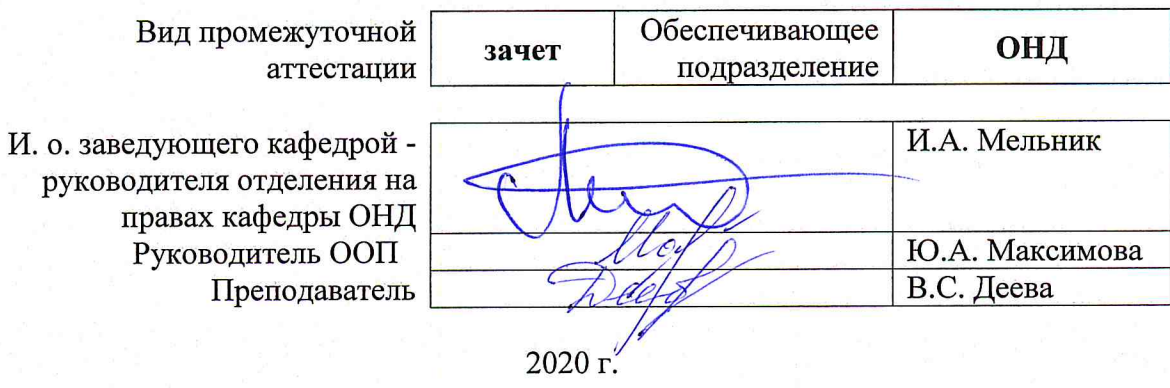

# **1. Цели освоения дисциплины**

Целями освоения дисциплины «Программные комплексы в разработке месторождений углеводородов» является формирование у обучающихся определенного ООП (п. 5.4 Общей характеристики ООП) состава компетенций для подготовки к профессиональной деятельности.

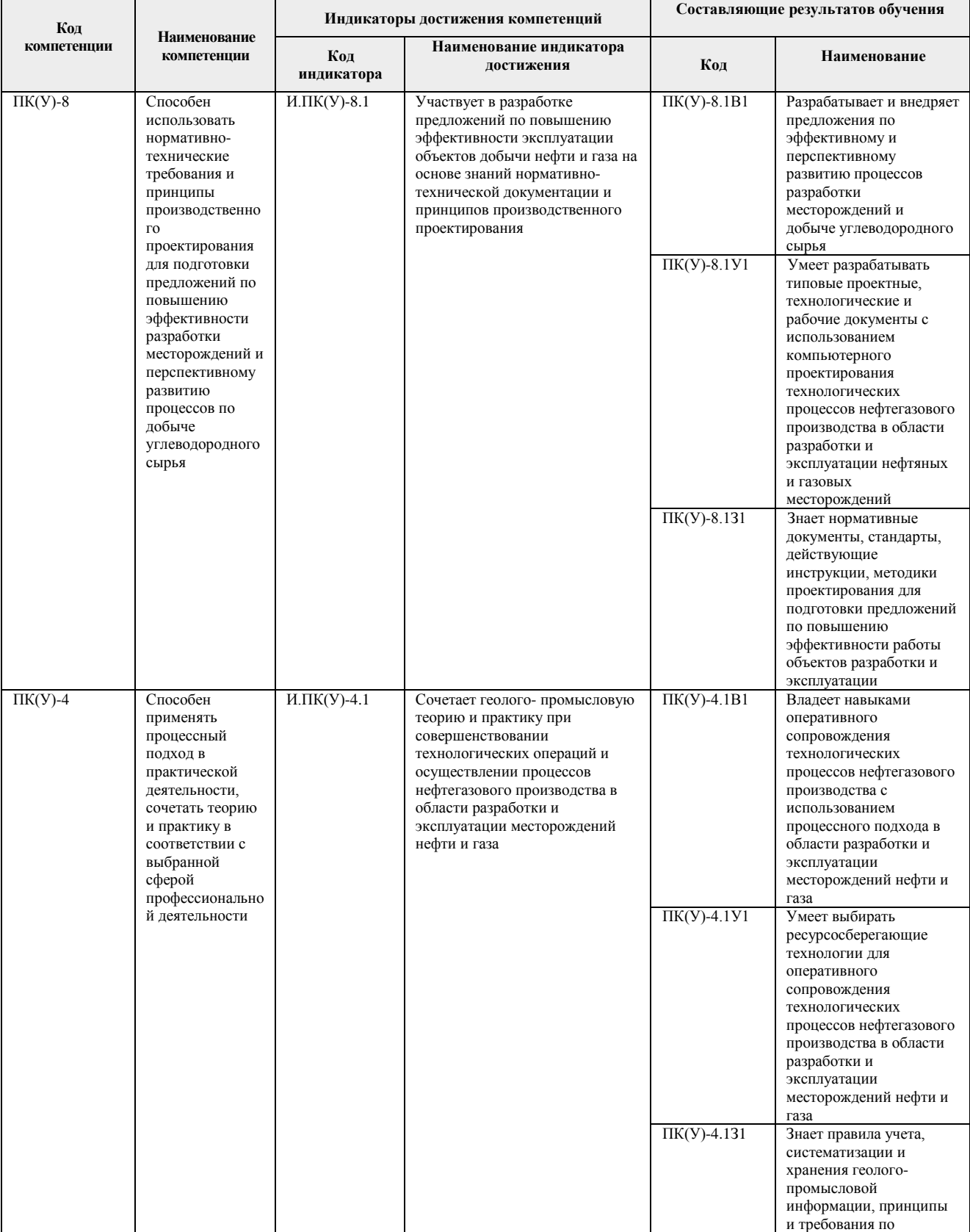

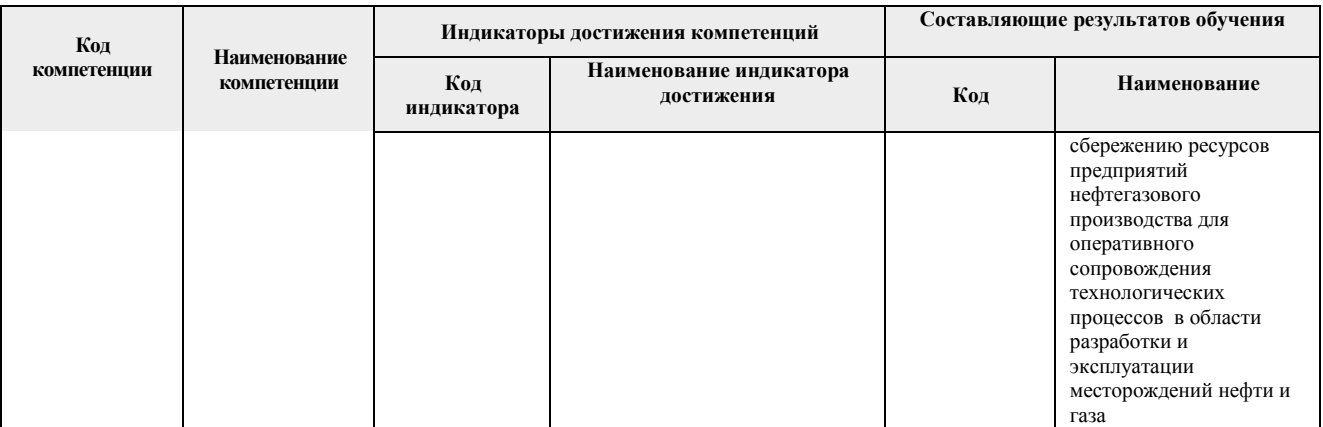

# **2. Место дисциплины в структуре ООП**

Дисциплина относится к базовой части Блока 1 учебного плана образовательной программы.

## **3. Планируемые результаты обучения по дисциплине**

После успешного освоения дисциплины будут сформированы результаты обучения:

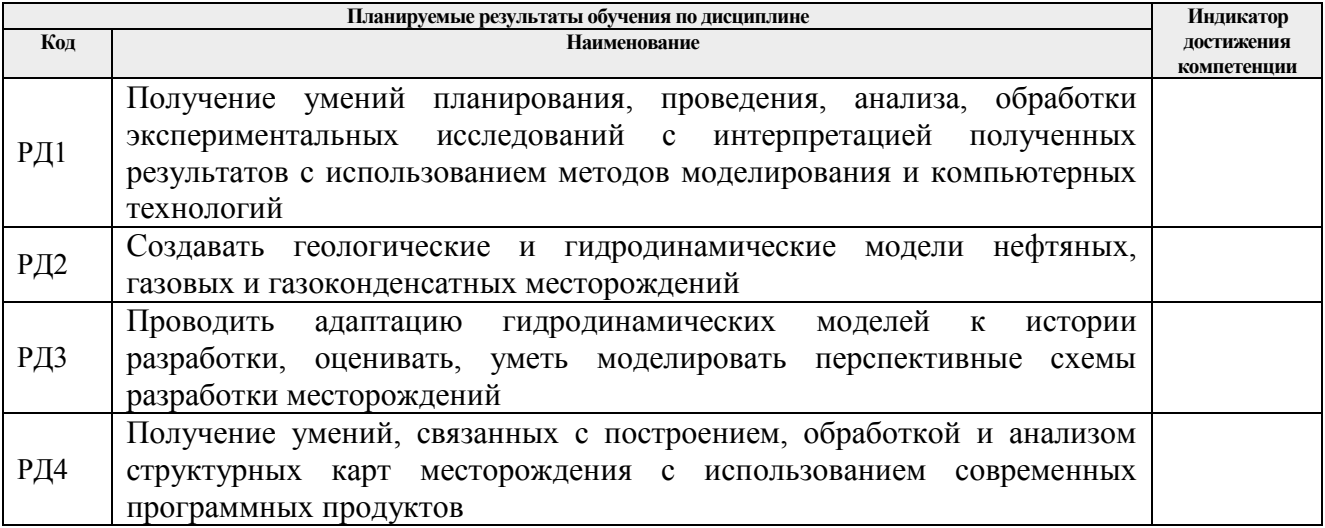

Оценочные мероприятия текущего контроля и промежуточной аттестации представлены в календарном рейтинг-плане дисциплины.

# **4. Структура и содержание дисциплины**

# **Основные виды учебной деятельности**

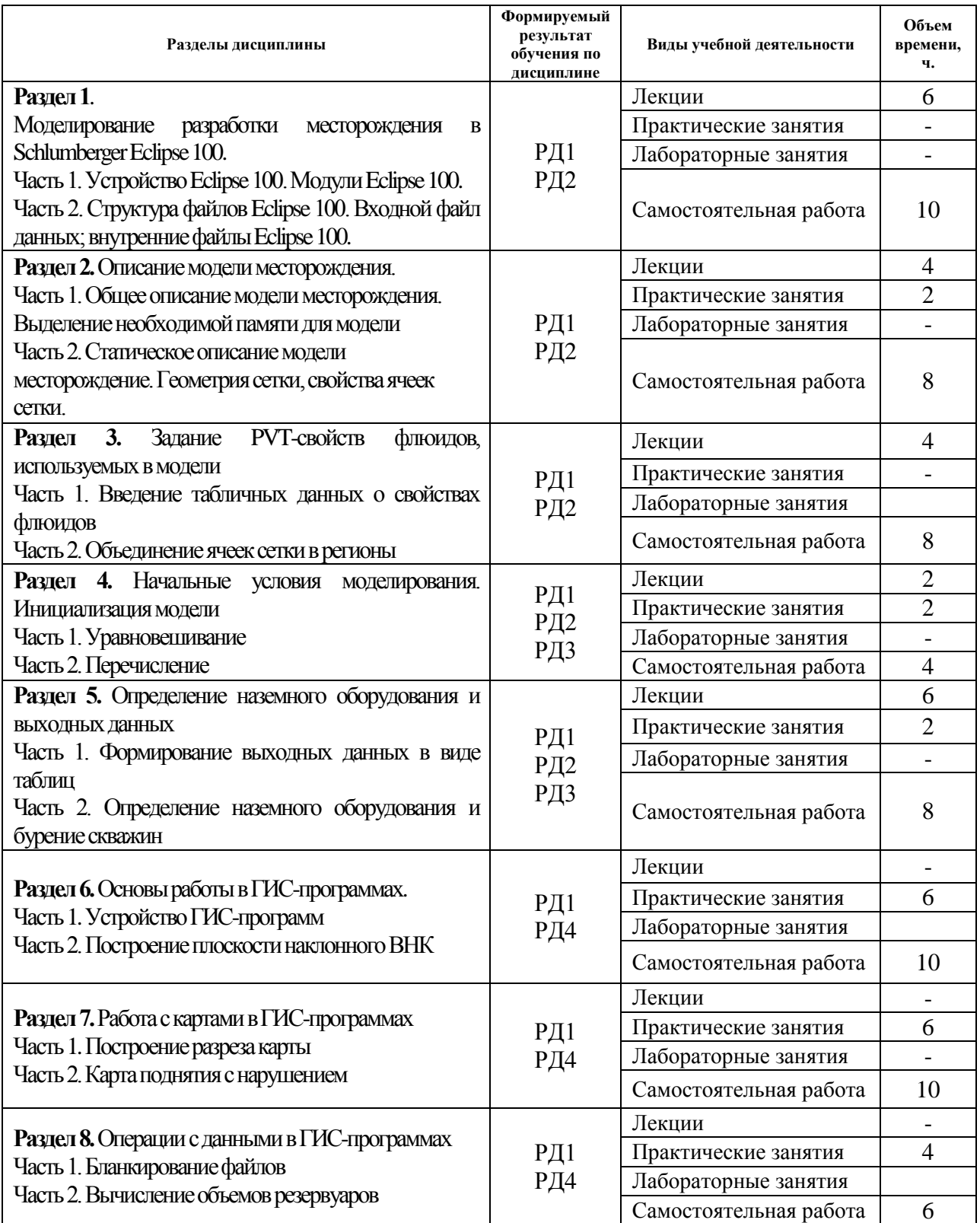

Содержание разделов дисциплины:

**Раздел 1. Основы гидродинамического моделирования. Моделирование разработки месторождения в Schlumberger Eclipse 100.**

Геолого-гидродинамическое моделирование месторождений углеводородов с

применением программного комплекса Eсlipse (Schlumberger). Основы гидродинамического моделирования – модель материального баланса, гидродинамическая модель. Несоответствие модели и реального месторождения. Устройство и основные модули Schlumberger Eclipse 100. Структура ввода-вывода Eclipse 100. Выходные файлы Eclipse 100. Структура и синтаксис ключевых слов входного файла данных.

#### **Темы лекций:**

- 1. Введение в гидродинамическое моделирование
- 2. Устройство Eclipse 100
- 3. Структура файлов Eclipse 100.

#### **Раздел 2. Описание модели месторождения.**

Общее описание модели месторождения. Распределение памяти, требуемое для модели

Статическое описание модели месторождения. Описание геометрии сетки моделирования, используемые системы координат. Порядок считывания данных ячеек сетки. Свойства ячеек сетки – пористость, песчанистость, проницаемость. Характеристики ячеек сетки – проводимость, поровый объем. Модификаторы проводимости. Деактивация ячеек при рачете. Контроль зон выклинивания и минимального порового объема, достаточного для активности ячеек. Моделирование глин: в виде слоев сетки; путем включения в более крупные песчанистые ячейки; в виде промежутков между слоями песка. Несоседние соединения.

#### **Темы лекций:**

4. Секция RUNSPEC входного файла данных

5. Секция GRID. Статическое описание модели месторождения

#### **Темы практических занятий:**

1**.** Создание статического описания модели месторождения.

#### **Раздел 3. Задание PVT-свойств флюидов, используемых в модели.**

Введение свойств флюидов в виде таблиц. Водонасыщенность, нефтенасыщенность, газонасыщенность. Фазовое поведение углеводородной системы. Обзор модели черной нефти. Фазовое поведение модели черной нефти. Сравнение моделей черной нефти и композиционной модели. Уравнение состояния нефти. Разделение пласта на регионы в зависимости от характеристик. Различия модели «мертвой» нефти и «живой». Уравнение состояния газа. Уравнение состояния воды. Относительные плотности фаз в Eclipse. Фазы модели черной нефти. Сжимаемость горной породы. Функции насыщенности и масштабирование концевых точек.

#### **Темы лекций:**

6. Секция PROPS входного файла данных.

7. Секция PROPS входного файла данных**.** Объединение ячеек сетки в регионы

#### **Раздел 4. Начальные условия моделирования.**

Инициализация модели: уравновешивание, перечисление, restart-запуск: начальное давление и фазовое насыщение, начальное соотношение, зависимости свойств пластовых флюидов, степени растворения нефти и газа. Начальное фазовое насыщение в переходных зонах.

#### **Темы лекций:**

8. Секция SOLUTION входного файла данных. Начальные условия

### **Темы практических занятий:**

2. Задание PVT свойств флюидов и начальных значений моделирования в файле данных

#### **Раздел 5. Определение наземного оборудования и выходных данных.**

Назначение раздела SUMMARY входного файла данных. Синтаксис ключевых слов, описывающих выходные данные. Адаптация модели к истории разработки. Настройка модели на прогноз. VFP таблицы. Очередь на бурение скважин. Определение перфораций скважин. Параметры управления моделью разработки. Проведение ремонтных работ, проводимых на скважинах модели. Управляющие параметры добывающих и нагнетательных скважин, экономические ограничения. Определение временных шагов разработки.

#### **Темы лекций:**

9. Секция SUMMARY входного файла данных.

10. Секция SCHEDULE. Наземное оборудование. Скважины в ECLIPSE 100.

11. Создание data-файла модели разработки нефтяного месторождения.

#### **Темы практических занятий:**

3. Определение выходных данных для создания графиков. Бурение скважин в модели. Управление добывающими скважинами и закачивающими скважинами

#### **Раздел 6. Основы работы в ГИС-программах.**

Устройство приложения ГИС-программ. Единицы измерения, используемые в приложении. Вывод на экран карты исходных точек (Post map). Вывод на экран карты в изолиниях. Создание табличных данных. Алгоритмы расчета сетки, используемые в ГИСпрограммах. Построение сеточного файла по заданной функции. Задание водонефтяного контакта, газоводонефтяного контакта, газонефтяного контакта. Построение плоскости наклонного ВНК по заданным точкам.

#### **Темы практических занятий:**

4. Знакомство с ГИС-программой.

- 5. Построение плоскости наклонного ВНК. Часть 1.
- 6. Построение плоскости наклонного ВНК. Часть 2.
- 7. Построение плоскости наклонного ВНК. Часть 1.

#### **Раздел 7. Работа с картами в ГИС-программах.**

Построение геологических разрезов (CROSS SECTIONS). Структура файла разреза. Создание файла данных разреза. Построение карты по кровле и подошве пласта. Операции, проводимые в Surfer над картами. Построение структурной карты поднятия, осложненного тектоническим нарушением. Загрузка и масштабирование растровых изображений. Оцифровка скважин. Построение карты по оцифрованным точкам. Построение структурной карты с разломом

#### **Темы практических занятий:**

- 8. Построение разреза. Часть 1.
- 9. Построение разреза. Часть 2.
- 10. Построение карты поднятия с нарушением

#### **Раздел 8. Операции над данными в ГИС-программах.**

Скрытие ячеек сетки (бланкирование ячеек). Математические операции над данными ячеек сетки. Задание поверхности аналитической функцией. Вычисление объемов тел в Surfer.

#### **Темы практических занятий:**

11. Бланкирование файлов

12. Вычисление объемов.

#### **5. Организация самостоятельной работы студентов**

Самостоятельная работа студентов при изучении дисциплины (модуля) предусмотрена в следующих видах и формах:

- Работа с лекционным материалом, поиск и обзор литературы и электронных источников информации по индивидуально заданной проблеме курса;
- Изучение тем, вынесенных на самостоятельную проработку;
- Анализ научных публикаций по заранее определенной преподавателем теме;
- Подготовка к оценивающим мероприятиям.

## **6. Учебно-методическое и информационное обеспечение дисциплины 6.1. Учебно-методическое обеспечение**

1. Гладков, Евгений Алексеевич. Геологическое и гидродинамическое моделирование месторождений нефти и газа: учебное пособие [Электронный ресурс] / Е. А. Гладков; Национальный исследовательский Томский политехнический университет (ТПУ), Институт природных ресурсов (ИПР), Кафедра геологии и разработки нефтяных месторождений (ГРНМ). — 1 компьютерный файл (pdf; 5.3 MB). — Томск: Изд-во ТПУ, 2012. — Заглавие с титульного экрана. — Доступ из корпоративной сети ТПУ. — Системные требования: Adobe Reader..

Схема доступа:<http://www.lib.tpu.ru/fulltext2/m/2012/m396.pdf>(контент)

2. Иванова, И. А.. Решение задач разработки нефтяных месторождений с применением программных комплексов ECLIPSE и Petrel: учебное пособие [Электронный ресурс] / Иванова И. А., Иванов Е. Н.. — Томск: ТПУ, 2015. — 75 с.. — Рекомендовано в качестве учебного пособия Редакционно-издательским советом Томского политехнического университета. — Книга из коллекции ТПУ - Инженерно-технические науки..

Схема доступа: [http://e.lanbook.com/books/element.php?pl1\\_id=82850](http://e.lanbook.com/books/element.php?pl1_id=82850) (контент)

3. Гладков, Евгений Алексеевич. Программные комплексы в разработке месторождений углеводородов: учебное пособие [Электронный ресурс] / Е. А. Гладков; Национальный исследовательский Томский политехнический университет (ТПУ). — 1 компьютерный файл (pdf; 12.3 MB). — Томск: Изд-во ТПУ, 2013. — Заглавие с титульного экрана. — Электронная версия печатной публикации. — Доступ из корпоративной сети ТПУ. — Системные требования: Adobe Reader..

Схема доступа:<http://www.lib.tpu.ru/fulltext2/m/2014/m015.pdf> (контент)

## **6.2. Информационное и программное обеспечение**

Internet-ресурсы (в т.ч. в среде LMS MOODLE и др. образовательные и библиотечные ресурсы):

Курс: Программные комплексы в разработке месторождений углеводородов <https://eor.lms.tpu.ru/course/view.php?id=1382>

Электронно-библиотечная система «Лань» - <https://e.lanbook.com/>

Электронно-библиотечная система «ZNANIUM.COM» – <https://new.znanium.com/>

Электронно-библиотечная система «Юрайт» – <https://urait.ru/>

Электронно-библиотечная система «Консультант студента» – <http://www.studentlibrary.ru/>

Лицензионное программное обеспечение (в соответствии с **Перечнем лицензионного программного обеспечения ТПУ)**:

- 1. Microsoft Office 2007 Standard Russian Academic;
- 2. Document Foundation LibreOffice;
- 3. Zoom Zoom;
- 4. Cisco Webex Meetings;
- 5. Google Chrome;
- 6. Schlumberger Eclipse 2019 Academic Floating.

# **7. Особые требования к материально-техническому обеспечению дисциплины**

В учебном процессе используется следующее лабораторное оборудование для практических и лабораторных занятий:

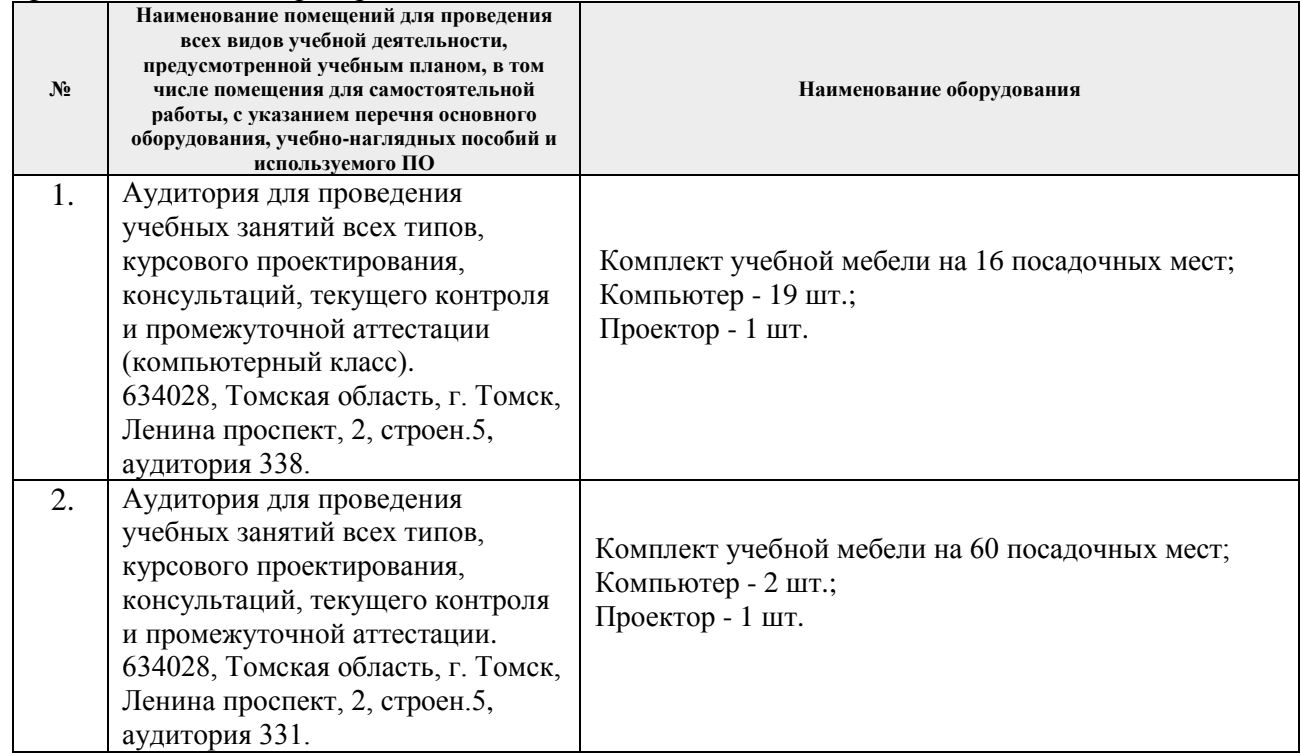

Рабочая программа составлена на основе Общей характеристики образовательной программы по направлению 21.03.01 «Нефтегазовое дело», специализация «Разработка и эксплуатация нефтяных и газовых месторождений» (приема 2019 г., очная форма обучения).

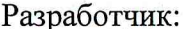

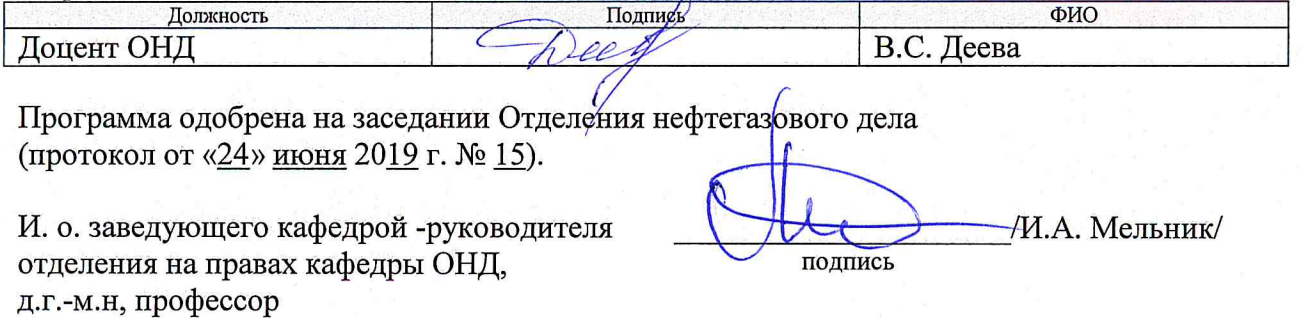

# **Лист изменений рабочей программы дисциплины:**

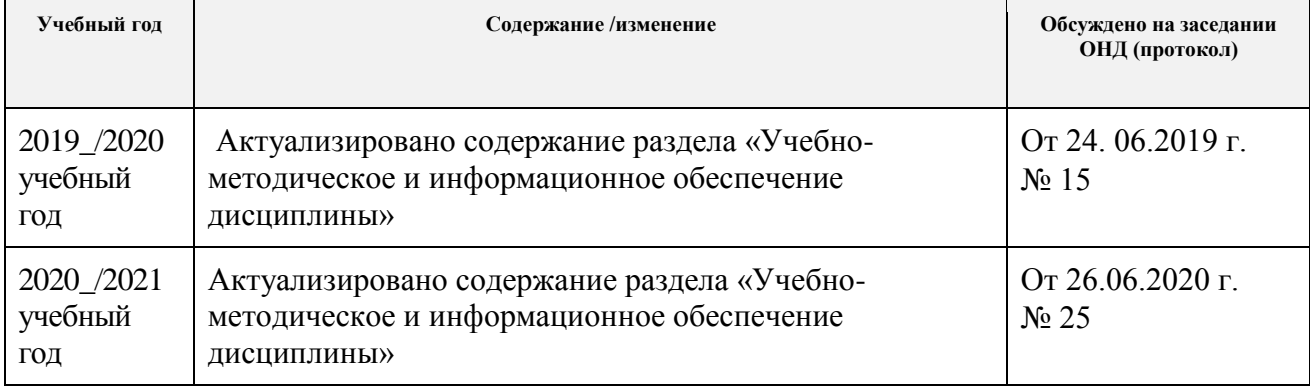